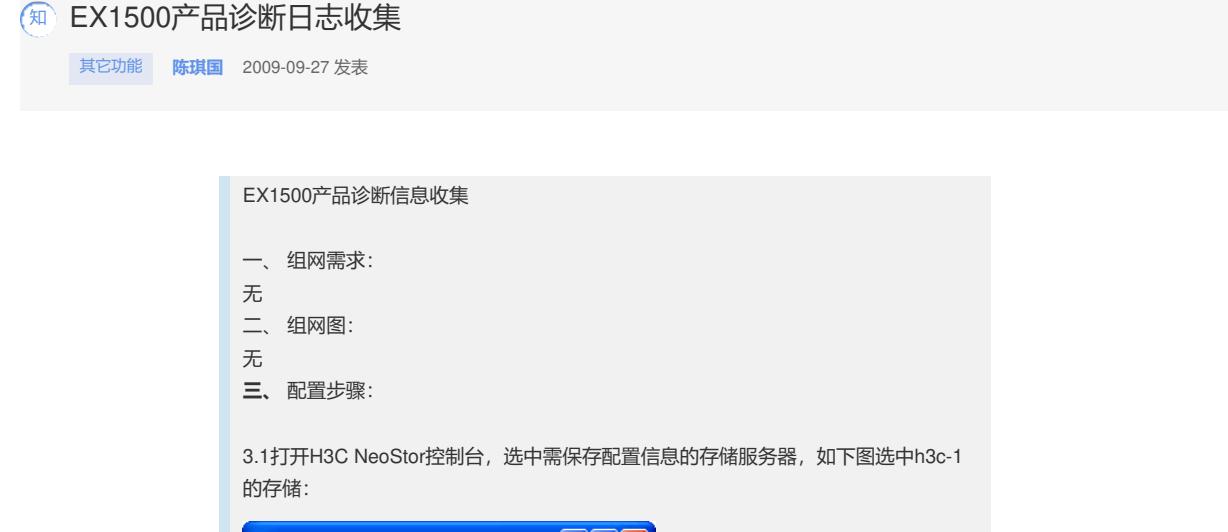

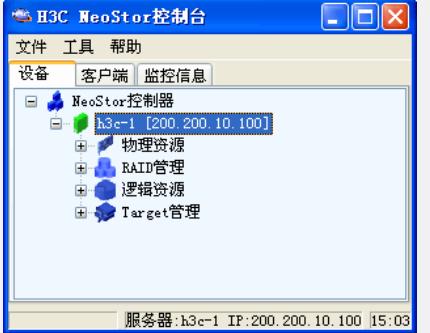

3.2 然后右键点击存储服务器名称,在出现的菜单中选择**诊断**选项如下图:

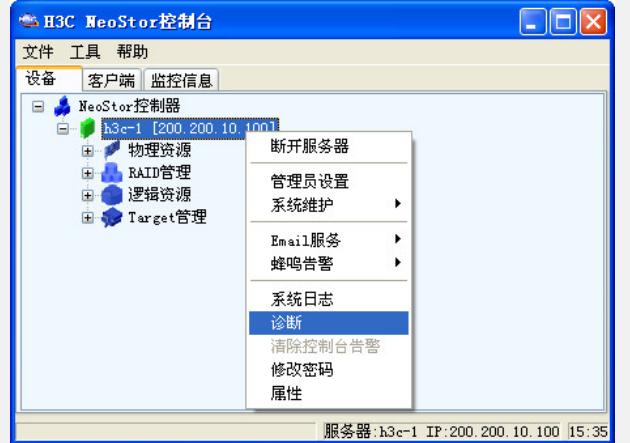

3.3 指定诊断日志的起始和结束日期,建议收集尽量早的时间最好是在开局日期起始 到信息收集当天的时间段。

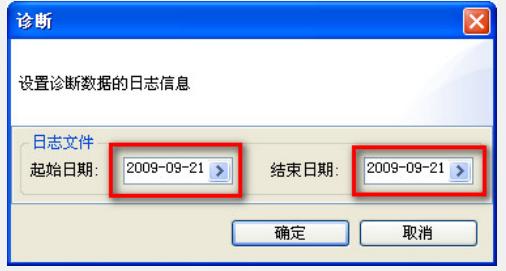

3.4 指定诊断信息保存目录,EX1500的诊断信息可以保存到连接NeoStor控制台PC机 本地,如下图所示:

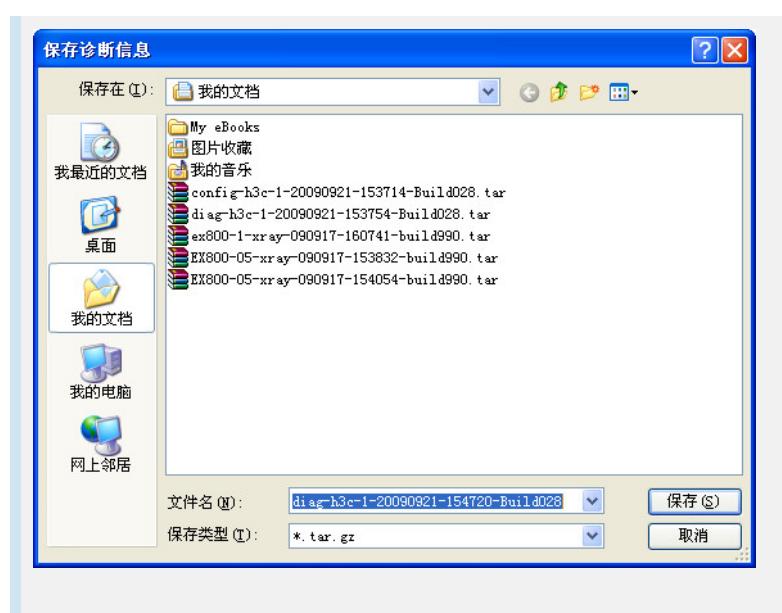

保存的配置文件为diag-h3c-1-20090921-154720-Build028.tar.gz;其中文件中的diag 代表是诊断文件, h3c-1为存储服务器名称。

**四、** 配置关键点: ?无